## **Installer - Bug #34394**

# **Dynflow doesn't properly come back if the DB is unavailable for a brief period of time**

02/04/2022 01:37 PM - Evgeni Golov

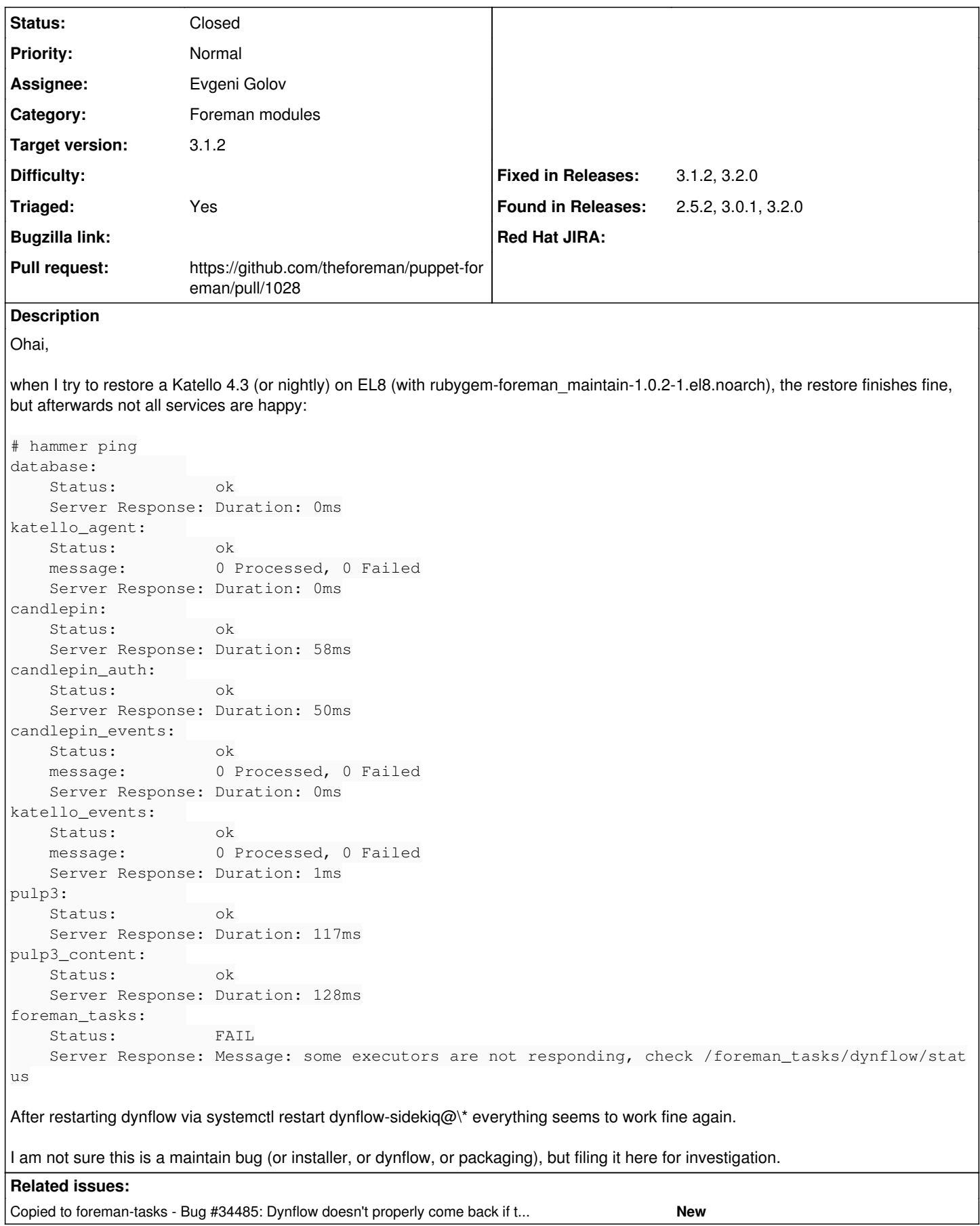

## **Associated revisions**

#### **Revision f44d723e - 02/10/2022 02:56 PM - Evgeni Golov**

Refs #34394 - trigger dynflow restart when DB restarts

When PostgreSQL is restarted (or worse, unavailable for a while). Dynflow doesn't always cope well with this fact and sometimes ends in a bad state, not able to recover itself.

This is clearly not fixing the underlying Dynflow issue, but at least lets restart Dynflow in the cases we **know** the DB dropped connections.

## **History**

## **#1 - 02/04/2022 01:45 PM - Evgeni Golov**

Looking at the logs, it seems dynflow was disconnected from the database and didn't manage to reconnect:

Feb 04 13:21:08 pipe-katello-server-nightly-centos7.n13.example.com dynflow-sidekiq@worker-1[75239]: FATAL: t erminating connection due to administrator command Feb 04 13:21:08 pipe-katello-server-nightly-centos7.n13.example.com dynflow-sidekiq@worker-1[75239]: #<Thread: 0x0000563d5bc0f370 /usr/share/gems/gems/logging-2.3.0/lib/logging/diagnostic\_context.rb:471 run> terminated wi th exception (report\_on\_exception is true): Feb 04 13:21:08 pipe-katello-server-nightly-centos7.n13.example.com dynflow-sidekiq@worker-1[75239]: /usr/shar e/gems/gems/sequel-5.42.0/lib/sequel/adapters/postgres.rb:156:in `async\_exec': PG::UnableToSend: no connection to the server (Sequel::DatabaseDisconnectError) Feb 04 13:21:08 pipe-katello-server-nightly-centos7.n13.example.com dynflow-sidekiq@worker-1[75239]: f rom /usr/share/gems/gems/sequel-5.42.0/lib/sequel/adapters/postgres.rb:156:in `block in execute\_query' Feb 04 13:21:08 pipe-katello-server-nightly-centos7.n13.example.com dynflow-sidekiq@worker-1[75239]: f rom /usr/share/gems/gems/sequel-5.42.0/lib/sequel/database/logging.rb:38:in `log\_connection\_yield' Feb 04 13:21:08 pipe-katello-server-nightly-centos7.n13.example.com dynflow-sidekiq@worker-1[75239]: rom /usr/share/gems/gems/sequel-5.42.0/lib/sequel/adapters/postgres.rb:156:in `execute\_query' Feb 04 13:21:08 pipe-katello-server-nightly-centos7.n13.example.com dynflow-sidekiq@worker-1[75239]: f rom /usr/share/gems/gems/sequel-5.42.0/lib/sequel/adapters/postgres.rb:144:in `block in execute' Feb 04 13:21:08 pipe-katello-server-nightly-centos7.n13.example.com dynflow-sidekiq@worker-1[75239]: f rom /usr/share/gems/gems/sequel-5.42.0/lib/sequel/adapters/postgres.rb:120:in `check\_disconnect\_errors' Feb 04 13:21:08 pipe-katello-server-nightly-centos7.n13.example.com dynflow-sidekiq@worker-1[75239]: f rom /usr/share/gems/gems/sequel-5.42.0/lib/sequel/adapters/postgres.rb:144:in `execute' Feb 04 13:21:08 pipe-katello-server-nightly-centos7.n13.example.com dynflow-sidekiq@worker-1[75239]: f rom /usr/share/gems/gems/sequel-5.42.0/lib/sequel/adapters/postgres.rb:486:in `ensure in block (2 levels) in l isten' Feb 04 13:21:08 pipe-katello-server-nightly-centos7.n13.example.com dynflow-sidekiq@worker-1[75239]: f rom /usr/share/gems/gems/sequel-5.42.0/lib/sequel/adapters/postgres.rb:486:in `block (2 levels) in listen' Feb 04 13:21:08 pipe-katello-server-nightly-centos7.n13.example.com dynflow-sidekiq@worker-1[75239]: f rom /usr/share/gems/gems/sequel-5.42.0/lib/sequel/connection\_pool/threaded.rb:92:in `hold' Feb 04 13:21:08 pipe-katello-server-nightly-centos7.n13.example.com dynflow-sidekiq@worker-1[75239]: f rom /usr/share/gems/gems/sequel-5.42.0/lib/sequel/database/connecting.rb:269:in `synchronize' Feb 04 13:21:08 pipe-katello-server-nightly-centos7.n13.example.com dynflow-sidekiq@worker-1[75239]: rom /usr/share/gems/gems/sequel-5.42.0/lib/sequel/adapters/postgres.rb:456:in `block in listen' Feb 04 13:21:08 pipe-katello-server-nightly-centos7.n13.example.com dynflow-sidekiq@worker-1[75239]: rom /usr/share/gems/gems/sequel-5.42.0/lib/sequel/adapters/postgres.rb:522:in `check\_database\_errors' Feb 04 13:21:08 pipe-katello-server-nightly-centos7.n13.example.com dynflow-sidekiq@worker-1[75239]: f rom /usr/share/gems/gems/sequel-5.42.0/lib/sequel/adapters/postgres.rb:455:in `listen' Feb 04 13:21:08 pipe-katello-server-nightly-centos7.n13.example.com dynflow-sidekiq@worker-1[75239]: f rom /usr/share/gems/gems/dynflow-1.6.3/lib/dynflow/connectors/database.rb:25:in `block in start' Feb 04 13:21:08 pipe-katello-server-nightly-centos7.n13.example.com dynflow-sidekiq@worker-1[75239]: f rom /usr/share/gems/gems/logging-2.3.0/lib/logging/diagnostic\_context.rb:474:in `block in create\_with\_logging\_ context' Feb 04 13:21:08 pipe-katello-server-nightly-centos7.n13.example.com dynflow-sidekiq@orchestrator[74683]: FATAL : terminating connection due to administrator command Feb 04 13:21:08 pipe-katello-server-nightly-centos7.n13.example.com dynflow-sidekiq@orchestrator[74683]: #<Thr ead:0x000055ff9be65370 /usr/share/gems/gems/logging-2.3.0/lib/logging/diagnostic\_context.rb:471 run> terminate d with exception (report\_on\_exception is true): Feb 04 13:21:08 pipe-katello-server-nightly-centos7.n13.example.com dynflow-sidekiq@orchestrator[74683]: /usr/ share/gems/gems/sequel-5.42.0/lib/sequel/adapters/postgres.rb:156:in `async\_exec': PG::UnableToSend: no connec tion to the server (Sequel::DatabaseDisconnectError) Feb 04 13:21:08 pipe-katello-server-nightly-centos7.n13.example.com dynflow-sidekiq@orchestrator[74683]: from /usr/share/gems/gems/sequel-5.42.0/lib/sequel/adapters/postgres.rb:156:in `block in execute\_query' Feb 04 13:21:08 pipe-katello-server-nightly-centos7.n13.example.com dynflow-sidekiq@orchestrator[74683]: from /usr/share/gems/gems/sequel-5.42.0/lib/sequel/database/logging.rb:38:in `log\_connection\_yield' Feb 04 13:21:08 pipe-katello-server-nightly-centos7.n13.example.com dynflow-sidekiq@orchestrator[74683]: from /usr/share/gems/gems/sequel-5.42.0/lib/sequel/adapters/postgres.rb:156:in `execute\_query' Feb 04 13:21:08 pipe-katello-server-nightly-centos7.n13.example.com dynflow-sidekiq@orchestrator[74683]: from /usr/share/gems/gems/sequel-5.42.0/lib/sequel/adapters/postgres.rb:144:in `block in execute' Feb 04 13:21:08 pipe-katello-server-nightly-centos7.n13.example.com dynflow-sidekiq@orchestrator[74683]:

from /usr/share/gems/gems/sequel-5.42.0/lib/sequel/adapters/postgres.rb:120:in `check\_disconnect\_errors'

 from /usr/share/gems/gems/sequel-5.42.0/lib/sequel/adapters/postgres.rb:144:in `execute' Feb 04 13:21:08 pipe-katello-server-nightly-centos7.n13.example.com dynflow-sidekiq@orchestrator[74683]: from /usr/share/gems/gems/sequel-5.42.0/lib/sequel/adapters/postgres.rb:486:in `ensure in block (2 levels) in listen' Feb 04 13:21:08 pipe-katello-server-nightly-centos7.n13.example.com dynflow-sidekiq@orchestrator[74683]: from /usr/share/gems/gems/sequel-5.42.0/lib/sequel/adapters/postgres.rb:486:in `block (2 levels) in listen' Feb 04 13:21:08 pipe-katello-server-nightly-centos7.n13.example.com dynflow-sidekiq@orchestrator[74683]: from /usr/share/gems/gems/sequel-5.42.0/lib/sequel/connection\_pool/threaded.rb:92:in `hold' Feb 04 13:21:08 pipe-katello-server-nightly-centos7.n13.example.com dynflow-sidekiq@orchestrator[74683]: from /usr/share/gems/gems/sequel-5.42.0/lib/sequel/database/connecting.rb:269:in `synchronize' Feb 04 13:21:08 pipe-katello-server-nightly-centos7.n13.example.com dynflow-sidekiq@orchestrator[74683]: from /usr/share/gems/gems/sequel-5.42.0/lib/sequel/adapters/postgres.rb:456:in `block in listen' Feb 04 13:21:08 pipe-katello-server-nightly-centos7.n13.example.com dynflow-sidekiq@orchestrator[74683]: from /usr/share/gems/gems/sequel-5.42.0/lib/sequel/adapters/postgres.rb:522:in `check\_database\_errors' Feb 04 13:21:08 pipe-katello-server-nightly-centos7.n13.example.com dynflow-sidekig@orchestrator[74683]: from /usr/share/gems/gems/sequel-5.42.0/lib/sequel/adapters/postgres.rb:455:in `listen' Feb 04 13:21:08 pipe-katello-server-nightly-centos7.n13.example.com dynflow-sidekiq@orchestrator[74683]: from /usr/share/gems/gems/dynflow-1.6.3/lib/dynflow/connectors/database.rb:25:in `block in start' Feb 04 13:21:08 pipe-katello-server-nightly-centos7.n13.example.com dynflow-sidekiq@orchestrator[74683]: from /usr/share/gems/gems/logging-2.3.0/lib/logging/diagnostic\_context.rb:474:in `block in create\_with\_logg ing\_context' Feb 04 13:21:08 pipe-katello-server-nightly-centos7.n13.example.com dynflow-sidekiq@worker-hosts-queue-1[75238 ]: FATAL: terminating connection due to administrator command Feb 04 13:21:08 pipe-katello-server-nightly-centos7.n13.example.com dynflow-sidekiq@worker-hosts-queue-1[75238 ]: #<Thread:0x00005577dde812a0 /usr/share/gems/gems/logging-2.3.0/lib/logging/diagnostic\_context.rb:471 run> t erminated with exception (report\_on\_exception is true): Feb 04 13:21:08 pipe-katello-server-nightly-centos7.n13.example.com dynflow-sidekiq@worker-hosts-queue-1[75238 ]: /usr/share/gems/gems/sequel-5.42.0/lib/sequel/adapters/postgres.rb:156:in `async\_exec': PG::UnableToSend: n o connection to the server (Sequel::DatabaseDisconnectError) Feb 04 13:21:08 pipe-katello-server-nightly-centos7.n13.example.com dynflow-sidekiq@worker-hosts-queue-1[75238 ]: from /usr/share/gems/gems/sequel-5.42.0/lib/sequel/adapters/postgres.rb:156:in `block in execute\_qu ery' Feb 04 13:21:08 pipe-katello-server-nightly-centos7.n13.example.com dynflow-sidekiq@worker-hosts-queue-1[75238 ]: from /usr/share/gems/gems/sequel-5.42.0/lib/sequel/database/logging.rb:38:in `log\_connection\_yield' Feb 04 13:21:08 pipe-katello-server-nightly-centos7.n13.example.com dynflow-sidekiq@worker-hosts-queue-1[75238 ]: from /usr/share/gems/gems/sequel-5.42.0/lib/sequel/adapters/postgres.rb:156:in `execute\_query' Feb 04 13:21:08 pipe-katello-server-nightly-centos7.n13.example.com dynflow-sidekiq@worker-hosts-queue-1[75238 ]: from /usr/share/gems/gems/sequel-5.42.0/lib/sequel/adapters/postgres.rb:144:in `block in execute' Feb 04 13:21:08 pipe-katello-server-nightly-centos7.n13.example.com dynflow-sidekiq@worker-hosts-queue-1[75238 ]: from /usr/share/gems/gems/sequel-5.42.0/lib/sequel/adapters/postgres.rb:120:in `check\_disconnect\_er rors' Feb 04 13:21:08 pipe-katello-server-nightly-centos7.n13.example.com dynflow-sidekiq@worker-hosts-queue-1[75238 ]: from /usr/share/gems/gems/sequel-5.42.0/lib/sequel/adapters/postgres.rb:144:in `execute' Feb 04 13:21:08 pipe-katello-server-nightly-centos7.n13.example.com dynflow-sidekiq@worker-hosts-queue-1[75238 ]: from /usr/share/gems/gems/sequel-5.42.0/lib/sequel/adapters/postgres.rb:486:in `ensure in block (2 levels) in listen' Feb 04 13:21:08 pipe-katello-server-nightly-centos7.n13.example.com dynflow-sidekiq@worker-hosts-queue-1[75238 ]: from /usr/share/gems/gems/sequel-5.42.0/lib/sequel/adapters/postgres.rb:486:in `block (2 levels) in listen' Feb 04 13:21:08 pipe-katello-server-nightly-centos7.n13.example.com dynflow-sidekiq@worker-hosts-queue-1[75238 ]: from /usr/share/gems/gems/sequel-5.42.0/lib/sequel/connection\_pool/threaded.rb:92:in `hold' Feb 04 13:21:08 pipe-katello-server-nightly-centos7.n13.example.com dynflow-sidekiq@worker-hosts-queue-1[75238 ]: from /usr/share/gems/gems/sequel-5.42.0/lib/sequel/database/connecting.rb:269:in `synchronize' Feb 04 13:21:08 pipe-katello-server-nightly-centos7.n13.example.com dynflow-sidekiq@worker-hosts-queue-1[75238 ]: from /usr/share/gems/gems/sequel-5.42.0/lib/sequel/adapters/postgres.rb:456:in `block in listen' Feb 04 13:21:08 pipe-katello-server-nightly-centos7.n13.example.com dynflow-sidekiq@worker-hosts-queue-1[75238 ]: from /usr/share/gems/gems/sequel-5.42.0/lib/sequel/adapters/postgres.rb:522:in `check\_database\_erro rs' Feb 04 13:21:08 pipe-katello-server-nightly-centos7.n13.example.com dynflow-sidekiq@worker-hosts-queue-1[75238 ]: from /usr/share/gems/gems/sequel-5.42.0/lib/sequel/adapters/postgres.rb:455:in `listen' Feb 04 13:21:08 pipe-katello-server-nightly-centos7.n13.example.com dynflow-sidekiq@worker-hosts-queue-1[75238 ]: from /usr/share/gems/gems/dynflow-1.6.3/lib/dynflow/connectors/database.rb:25:in `block in start' Feb 04 13:21:08 pipe-katello-server-nightly-centos7.n13.example.com dynflow-sidekiq@worker-hosts-queue-1[75238 ]: from /usr/share/gems/gems/logging-2.3.0/lib/logging/diagnostic\_context.rb:474:in `block in create\_w ith\_logging\_context' Feb 04 13:21:08 pipe-katello-server-nightly-centos7.n13.example.com dynflow-sidekiq@worker-1[75239]: /usr/shar e/gems/gems/sequel-5.42.0/lib/sequel/adapters/postgres.rb:156:in `async\_exec': no connection to the server (PG ::UnableToSend) Feb 04 13:21:08 pipe-katello-server-nightly-centos7.n13.example.com dynflow-sidekiq@worker-1[75239]: f rom /usr/share/gems/gems/sequel-5.42.0/lib/sequel/adapters/postgres.rb:156:in `block in execute\_query' Feb 04 13:21:08 pipe-katello-server-nightly-centos7.n13.example.com dynflow-sidekiq@worker-1[75239]: rom /usr/share/gems/gems/sequel-5.42.0/lib/sequel/database/logging.rb:38:in `log\_connection\_yield' Feb 04 13:21:08 pipe-katello-server-nightly-centos7.n13.example.com dynflow-sidekiq@worker-1[75239]: rom /usr/share/gems/gems/sequel-5.42.0/lib/sequel/adapters/postgres.rb:156:in `execute\_query'

Feb 04 13:21:08 pipe-katello-server-nightly-centos7.n13.example.com dynflow-sidekiq@orchestrator[74683]:

Feb 04 13:21:08 pipe-katello-server-nightly-centos7.n13.example.com dynflow-sidekiq@worker-1[75239]: f rom /usr/share/gems/gems/sequel-5.42.0/lib/sequel/adapters/postgres.rb:144:in `block in execute' Feb 04 13:21:08 pipe-katello-server-nightly-centos7.n13.example.com dynflow-sidekiq@worker-1[75239]: rom /usr/share/gems/gems/sequel-5.42.0/lib/sequel/adapters/postgres.rb:120:in `check\_disconnect\_errors' Feb 04 13:21:08 pipe-katello-server-nightly-centos7.n13.example.com dynflow-sidekiq@worker-1[75239]: f rom /usr/share/gems/gems/sequel-5.42.0/lib/sequel/adapters/postgres.rb:144:in `execute' Feb 04 13:21:08 pipe-katello-server-nightly-centos7.n13.example.com dynflow-sidekiq@worker-1[75239]: f rom /usr/share/gems/gems/sequel-5.42.0/lib/sequel/adapters/postgres.rb:486:in `ensure in block (2 levels) in l isten' Feb 04 13:21:08 pipe-katello-server-nightly-centos7.n13.example.com dynflow-sidekiq@worker-1[75239]: f rom /usr/share/gems/gems/sequel-5.42.0/lib/sequel/adapters/postgres.rb:486:in `block (2 levels) in listen' Feb 04 13:21:08 pipe-katello-server-nightly-centos7.n13.example.com dynflow-sidekiq@worker-1[75239]: f rom /usr/share/gems/gems/sequel-5.42.0/lib/sequel/connection\_pool/threaded.rb:92:in `hold' Feb 04 13:21:08 pipe-katello-server-nightly-centos7.n13.example.com dynflow-sidekiq@worker-1[75239]: f rom /usr/share/gems/gems/sequel-5.42.0/lib/sequel/database/connecting.rb:269:in `synchronize' Feb 04 13:21:08 pipe-katello-server-nightly-centos7.n13.example.com dynflow-sidekiq@worker-1[75239]: f rom /usr/share/gems/gems/sequel-5.42.0/lib/sequel/adapters/postgres.rb:456:in `block in listen' Feb 04 13:21:08 pipe-katello-server-nightly-centos7.n13.example.com dynflow-sidekiq@worker-1[75239]: f rom /usr/share/gems/gems/sequel-5.42.0/lib/sequel/adapters/postgres.rb:522:in `check\_database\_errors' Feb 04 13:21:08 pipe-katello-server-nightly-centos7.n13.example.com dynflow-sidekiq@worker-1[75239]: f rom /usr/share/gems/gems/sequel-5.42.0/lib/sequel/adapters/postgres.rb:455:in `listen' Feb 04 13:21:08 pipe-katello-server-nightly-centos7.n13.example.com dynflow-sidekiq@worker-1[75239]: f rom /usr/share/gems/gems/dynflow-1.6.3/lib/dynflow/connectors/database.rb:25:in `block in start' Feb 04 13:21:08 pipe-katello-server-nightly-centos7.n13.example.com dynflow-sidekiq@worker-1[75239]: f rom /usr/share/gems/gems/logging-2.3.0/lib/logging/diagnostic\_context.rb:474:in `block in create\_with\_logging\_ context' Feb 04 13:21:08 pipe-katello-server-nightly-centos7.n13.example.com dynflow-sidekiq@worker-1[75239]: /usr/shar e/gems/gems/sequel-5.42.0/lib/sequel/adapters/postgres.rb:476:in `wait\_for\_notify': PQconsumeInput() server cl osed the connection unexpectedly (PG::ConnectionBad) Feb 04 13:21:08 pipe-katello-server-nightly-centos7.n13.example.com dynflow-sidekiq@worker-1[75239]: T his probably means the server terminated abnormally Feb 04 13:21:08 pipe-katello-server-nightly-centos7.n13.example.com dynflow-sidekiq@worker-1[75239]: b efore or while processing the request. Feb 04 13:21:08 pipe-katello-server-nightly-centos7.n13.example.com dynflow-sidekiq@worker-1[75239]: f rom /usr/share/gems/gems/sequel-5.42.0/lib/sequel/adapters/postgres.rb:476:in `block (3 levels) in listen' Feb 04 13:21:08 pipe-katello-server-nightly-centos7.n13.example.com dynflow-sidekiq@orchestrator[74683]: /usr/ share/gems/gems/sequel-5.42.0/lib/sequel/adapters/postgres.rb:156:in `async\_exec': no connection to the server (PG::UnableToSend) Feb 04 13:21:08 pipe-katello-server-nightly-centos7.n13.example.com dynflow-sidekiq@orchestrator[74683]: from /usr/share/gems/gems/sequel-5.42.0/lib/sequel/adapters/postgres.rb:156:in `block in execute\_query' Feb 04 13:21:08 pipe-katello-server-nightly-centos7.n13.example.com dynflow-sidekiq@orchestrator[74683]: from /usr/share/gems/gems/sequel-5.42.0/lib/sequel/database/logging.rb:38:in `log\_connection\_yield' Feb 04 13:21:08 pipe-katello-server-nightly-centos7.n13.example.com dynflow-sidekiq@orchestrator[74683]: from /usr/share/gems/gems/sequel-5.42.0/lib/sequel/adapters/postgres.rb:156:in `execute\_query' Feb 04 13:21:08 pipe-katello-server-nightly-centos7.n13.example.com dynflow-sidekiq@orchestrator[74683]: from /usr/share/gems/gems/sequel-5.42.0/lib/sequel/adapters/postgres.rb:144:in `block in execute' Feb 04 13:21:08 pipe-katello-server-nightly-centos7.n13.example.com dynflow-sidekiq@orchestrator[74683]: from /usr/share/gems/gems/sequel-5.42.0/lib/sequel/adapters/postgres.rb:120:in `check\_disconnect\_errors' Feb 04 13:21:08 pipe-katello-server-nightly-centos7.n13.example.com dynflow-sidekiq@orchestrator[74683]: from /usr/share/gems/gems/sequel-5.42.0/lib/sequel/adapters/postgres.rb:144:in `execute' Feb 04 13:21:08 pipe-katello-server-nightly-centos7.n13.example.com dynflow-sidekiq@orchestrator[74683]: from /usr/share/gems/gems/sequel-5.42.0/lib/sequel/adapters/postgres.rb:486:in `ensure in block (2 levels) in listen' Feb 04 13:21:08 pipe-katello-server-nightly-centos7.n13.example.com dynflow-sidekiq@orchestrator[74683]: from /usr/share/gems/gems/sequel-5.42.0/lib/sequel/adapters/postgres.rb:486:in `block (2 levels) in listen' Feb 04 13:21:08 pipe-katello-server-nightly-centos7.n13.example.com dynflow-sidekiq@orchestrator[74683]: from /usr/share/gems/gems/sequel-5.42.0/lib/sequel/connection\_pool/threaded.rb:92:in `hold' Feb 04 13:21:08 pipe-katello-server-nightly-centos7.n13.example.com dynflow-sidekiq@orchestrator[74683]: from /usr/share/gems/gems/sequel-5.42.0/lib/sequel/database/connecting.rb:269:in `synchronize' Feb 04 13:21:08 pipe-katello-server-nightly-centos7.n13.example.com dynflow-sidekiq@orchestrator[74683]: from /usr/share/gems/gems/sequel-5.42.0/lib/sequel/adapters/postgres.rb:456:in `block in listen' Feb 04 13:21:08 pipe-katello-server-nightly-centos7.n13.example.com dynflow-sidekig@orchestrator[74683]: from /usr/share/gems/gems/sequel-5.42.0/lib/sequel/adapters/postgres.rb:522:in `check\_database\_errors' Feb 04 13:21:08 pipe-katello-server-nightly-centos7.n13.example.com dynflow-sidekiq@orchestrator[74683]: from /usr/share/gems/gems/sequel-5.42.0/lib/sequel/adapters/postgres.rb:455:in `listen' Feb 04 13:21:08 pipe-katello-server-nightly-centos7.n13.example.com dynflow-sidekiq@orchestrator[74683]: from /usr/share/gems/gems/dynflow-1.6.3/lib/dynflow/connectors/database.rb:25:in `block in start' Feb 04 13:21:08 pipe-katello-server-nightly-centos7.n13.example.com dynflow-sidekiq@orchestrator[74683]: from /usr/share/gems/gems/logging-2.3.0/lib/logging/diagnostic\_context.rb:474:in `block in create\_with\_logg ing\_context' Feb 04 13:21:08 pipe-katello-server-nightly-centos7.n13.example.com dynflow-sidekiq@orchestrator[74683]: /usr/ share/gems/gems/sequel-5.42.0/lib/sequel/adapters/postgres.rb:476:in `wait\_for\_notify': PQconsumeInput() serve r closed the connection unexpectedly (PG::ConnectionBad)

Feb 04 13:21:08 pipe-katello-server-nightly-centos7.n13.example.com dynflow-sidekiq@orchestrator[74683]: This probably means the server terminated abnormally

Feb 04 13:21:08 pipe-katello-server-nightly-centos7.n13.example.com dynflow-sidekiq@orchestrator[74683]: before or while processing the request. Feb 04 13:21:08 pipe-katello-server-nightly-centos7.n13.example.com dynflow-sidekiq@orchestrator[74683]: from /usr/share/gems/gems/sequel-5.42.0/lib/sequel/adapters/postgres.rb:476:in `block (3 levels) in listen' Feb 04 13:21:08 pipe-katello-server-nightly-centos7.n13.example.com dynflow-sidekiq@worker-hosts-queue-1[75238 ]: /usr/share/gems/gems/sequel-5.42.0/lib/sequel/adapters/postgres.rb:156:in `async\_exec': no connection to th e server (PG::UnableToSend) Feb 04 13:21:08 pipe-katello-server-nightly-centos7.n13.example.com dynflow-sidekiq@worker-hosts-queue-1[75238 ]: from /usr/share/gems/gems/sequel-5.42.0/lib/sequel/adapters/postgres.rb:156:in `block in execute\_qu ery' Feb 04 13:21:08 pipe-katello-server-nightly-centos7.n13.example.com dynflow-sidekiq@worker-hosts-queue-1[75238 ]: from /usr/share/gems/gems/sequel-5.42.0/lib/sequel/database/logging.rb:38:in `log\_connection\_yield' Feb 04 13:21:08 pipe-katello-server-nightly-centos7.n13.example.com dynflow-sidekiq@worker-hosts-queue-1[75238 ]: from /usr/share/gems/gems/sequel-5.42.0/lib/sequel/adapters/postgres.rb:156:in `execute\_query' Feb 04 13:21:08 pipe-katello-server-nightly-centos7.n13.example.com dynflow-sidekiq@worker-hosts-queue-1[75238 ]: from /usr/share/gems/gems/sequel-5.42.0/lib/sequel/adapters/postgres.rb:144:in `block in execute' Feb 04 13:21:08 pipe-katello-server-nightly-centos7.n13.example.com dynflow-sidekiq@worker-hosts-queue-1[75238 ]: from /usr/share/gems/gems/sequel-5.42.0/lib/sequel/adapters/postgres.rb:120:in `check\_disconnect\_er rors' Feb 04 13:21:08 pipe-katello-server-nightly-centos7.n13.example.com dynflow-sidekiq@worker-hosts-queue-1[75238 ]: from /usr/share/gems/gems/sequel-5.42.0/lib/sequel/adapters/postgres.rb:144:in `execute' Feb 04 13:21:08 pipe-katello-server-nightly-centos7.n13.example.com dynflow-sidekiq@worker-hosts-queue-1[75238 ]: from /usr/share/gems/gems/sequel-5.42.0/lib/sequel/adapters/postgres.rb:486:in `ensure in block (2 levels) in listen' Feb 04 13:21:08 pipe-katello-server-nightly-centos7.n13.example.com dynflow-sidekiq@worker-hosts-queue-1[75238 ]: from /usr/share/gems/gems/sequel-5.42.0/lib/sequel/adapters/postgres.rb:486:in `block (2 levels) in listen' Feb 04 13:21:08 pipe-katello-server-nightly-centos7.n13.example.com dynflow-sidekiq@worker-hosts-queue-1[75238 ]: from /usr/share/gems/gems/sequel-5.42.0/lib/sequel/connection\_pool/threaded.rb:92:in `hold' Feb 04 13:21:08 pipe-katello-server-nightly-centos7.n13.example.com dynflow-sidekiq@worker-hosts-queue-1[75238 ]: from /usr/share/gems/gems/sequel-5.42.0/lib/sequel/database/connecting.rb:269:in `synchronize' Feb 04 13:21:08 pipe-katello-server-nightly-centos7.n13.example.com dynflow-sidekiq@worker-hosts-queue-1[75238 ]: from /usr/share/gems/gems/sequel-5.42.0/lib/sequel/adapters/postgres.rb:456:in `block in listen' Feb 04 13:21:08 pipe-katello-server-nightly-centos7.n13.example.com dynflow-sidekiq@worker-hosts-queue-1[75238 ]: from /usr/share/gems/gems/sequel-5.42.0/lib/sequel/adapters/postgres.rb:522:in `check\_database\_erro rs' Feb 04 13:21:08 pipe-katello-server-nightly-centos7.n13.example.com dynflow-sidekiq@worker-hosts-queue-1[75238 ]: from /usr/share/gems/gems/sequel-5.42.0/lib/sequel/adapters/postgres.rb:455:in `listen' Feb 04 13:21:08 pipe-katello-server-nightly-centos7.n13.example.com dynflow-sidekiq@worker-hosts-queue-1[75238 ]: from /usr/share/gems/gems/dynflow-1.6.3/lib/dynflow/connectors/database.rb:25:in `block in start' Feb 04 13:21:08 pipe-katello-server-nightly-centos7.n13.example.com dynflow-sidekiq@worker-hosts-queue-1[75238 ]: from /usr/share/gems/gems/logging-2.3.0/lib/logging/diagnostic\_context.rb:474:in `block in create\_w ith\_logging\_context' Feb 04 13:21:08 pipe-katello-server-nightly-centos7.n13.example.com dynflow-sidekiq@worker-hosts-queue-1[75238 ]: /usr/share/gems/gems/sequel-5.42.0/lib/sequel/adapters/postgres.rb:476:in `wait\_for\_notify': PQconsumeInput () server closed the connection unexpectedly (PG::ConnectionBad) Feb 04 13:21:08 pipe-katello-server-nightly-centos7.n13.example.com dynflow-sidekiq@worker-hosts-queue-1[75238 ]: This probably means the server terminated abnormally Feb 04 13:21:08 pipe-katello-server-nightly-centos7.n13.example.com dynflow-sidekiq@worker-hosts-queue-1[75238 ]: before or while processing the request. Feb 04 13:21:08 pipe-katello-server-nightly-centos7.n13.example.com dynflow-sidekiq@worker-hosts-queue-1[75238 ]: from /usr/share/gems/gems/sequel-5.42.0/lib/sequel/adapters/postgres.rb:476:in `block (3 levels) in listen' Feb 04 13:21:08 pipe-katello-server-nightly-centos7.n13.example.com dynflow-sidekiq@worker-1[75239]: f rom /usr/share/gems/gems/sequel-5.42.0/lib/sequel/adapters/postgres.rb:473:in `catch' Feb 04 13:21:08 pipe-katello-server-nightly-centos7.n13.example.com dynflow-sidekiq@worker-1[75239]: f rom /usr/share/gems/gems/sequel-5.42.0/lib/sequel/adapters/postgres.rb:473:in `block (2 levels) in listen' Feb 04 13:21:08 pipe-katello-server-nightly-centos7.n13.example.com dynflow-sidekiq@worker-1[75239]: f rom /usr/share/gems/gems/sequel-5.42.0/lib/sequel/connection\_pool/threaded.rb:92:in `hold' Feb 04 13:21:08 pipe-katello-server-nightly-centos7.n13.example.com dynflow-sidekiq@worker-1[75239]: f rom /usr/share/gems/gems/sequel-5.42.0/lib/sequel/database/connecting.rb:269:in `synchronize' Feb 04 13:21:08 pipe-katello-server-nightly-centos7.n13.example.com dynflow-sidekig@worker-1[75239]: rom /usr/share/gems/gems/sequel-5.42.0/lib/sequel/adapters/postgres.rb:456:in `block in listen' Feb 04 13:21:08 pipe-katello-server-nightly-centos7.n13.example.com dynflow-sidekiq@worker-1[75239]: f rom /usr/share/gems/gems/sequel-5.42.0/lib/sequel/adapters/postgres.rb:522:in `check\_database\_errors' Feb 04 13:21:08 pipe-katello-server-nightly-centos7.n13.example.com dynflow-sidekiq@worker-1[75239]: f rom /usr/share/gems/gems/sequel-5.42.0/lib/sequel/adapters/postgres.rb:455:in `listen' Feb 04 13:21:08 pipe-katello-server-nightly-centos7.n13.example.com dynflow-sidekiq@worker-1[75239]: f rom /usr/share/gems/gems/dynflow-1.6.3/lib/dynflow/connectors/database.rb:25:in `block in start' Feb 04 13:21:08 pipe-katello-server-nightly-centos7.n13.example.com dynflow-sidekiq@worker-1[75239]: f rom /usr/share/gems/gems/logging-2.3.0/lib/logging/diagnostic\_context.rb:474:in `block in create\_with\_logging\_ context' Feb 04 13:21:08 pipe-katello-server-nightly-centos7.n13.example.com dynflow-sidekiq@orchestrator[74683]:

from /usr/share/gems/gems/sequel-5.42.0/lib/sequel/adapters/postgres.rb:473:in `catch'

Feb 04 13:21:08 pipe-katello-server-nightly-centos7.n13.example.com dynflow-sidekiq@orchestrator[74683]:

 from /usr/share/gems/gems/sequel-5.42.0/lib/sequel/adapters/postgres.rb:473:in `block (2 levels) in listen' Feb 04 13:21:08 pipe-katello-server-nightly-centos7.n13.example.com dynflow-sidekiq@orchestrator[74683]: from /usr/share/gems/gems/sequel-5.42.0/lib/sequel/connection\_pool/threaded.rb:92:in `hold' Feb 04 13:21:08 pipe-katello-server-nightly-centos7.n13.example.com dynflow-sidekiq@orchestrator[74683]: from /usr/share/gems/gems/sequel-5.42.0/lib/sequel/database/connecting.rb:269:in `synchronize' Feb 04 13:21:08 pipe-katello-server-nightly-centos7.n13.example.com dynflow-sidekiq@orchestrator[74683]: from /usr/share/gems/gems/sequel-5.42.0/lib/sequel/adapters/postgres.rb:456:in `block in listen' Feb 04 13:21:08 pipe-katello-server-nightly-centos7.n13.example.com dynflow-sidekiq@orchestrator[74683]: from /usr/share/gems/gems/sequel-5.42.0/lib/sequel/adapters/postgres.rb:522:in `check\_database\_errors' Feb 04 13:21:08 pipe-katello-server-nightly-centos7.n13.example.com dynflow-sidekiq@orchestrator[74683]: from /usr/share/gems/gems/sequel-5.42.0/lib/sequel/adapters/postgres.rb:455:in `listen' Feb 04 13:21:08 pipe-katello-server-nightly-centos7.n13.example.com dynflow-sidekiq@orchestrator[74683]: from /usr/share/gems/gems/dynflow-1.6.3/lib/dynflow/connectors/database.rb:25:in `block in start' Feb 04 13:21:08 pipe-katello-server-nightly-centos7.n13.example.com dynflow-sidekig@orchestrator[74683]: from /usr/share/gems/gems/logging-2.3.0/lib/logging/diagnostic\_context.rb:474:in `block in create\_with\_logg ing\_context' Feb 04 13:21:08 pipe-katello-server-nightly-centos7.n13.example.com dynflow-sidekiq@worker-hosts-queue-1[75238 ]: from /usr/share/gems/gems/sequel-5.42.0/lib/sequel/adapters/postgres.rb:473:in `catch' Feb 04 13:21:08 pipe-katello-server-nightly-centos7.n13.example.com dynflow-sidekiq@worker-hosts-queue-1[75238 ]: from /usr/share/gems/gems/sequel-5.42.0/lib/sequel/adapters/postgres.rb:473:in `block (2 levels) in listen' Feb 04 13:21:08 pipe-katello-server-nightly-centos7.n13.example.com dynflow-sidekiq@worker-hosts-queue-1[75238 ]: from /usr/share/gems/gems/sequel-5.42.0/lib/sequel/connection\_pool/threaded.rb:92:in `hold' Feb 04 13:21:08 pipe-katello-server-nightly-centos7.n13.example.com dynflow-sidekiq@worker-hosts-queue-1[75238 ]: from /usr/share/gems/gems/sequel-5.42.0/lib/sequel/database/connecting.rb:269:in `synchronize' Feb 04 13:21:08 pipe-katello-server-nightly-centos7.n13.example.com dynflow-sidekiq@worker-hosts-queue-1[75238 ]: from /usr/share/gems/gems/sequel-5.42.0/lib/sequel/adapters/postgres.rb:456:in `block in listen' Feb 04 13:21:08 pipe-katello-server-nightly-centos7.n13.example.com dynflow-sidekiq@worker-hosts-queue-1[75238 ]: from /usr/share/gems/gems/sequel-5.42.0/lib/sequel/adapters/postgres.rb:522:in `check\_database\_erro rs' Feb 04 13:21:08 pipe-katello-server-nightly-centos7.n13.example.com dynflow-sidekiq@worker-hosts-queue-1[75238 ]: from /usr/share/gems/gems/sequel-5.42.0/lib/sequel/adapters/postgres.rb:455:in `listen' Feb 04 13:21:08 pipe-katello-server-nightly-centos7.n13.example.com dynflow-sidekiq@worker-hosts-queue-1[75238 ]: from /usr/share/gems/gems/dynflow-1.6.3/lib/dynflow/connectors/database.rb:25:in `block in start' Feb 04 13:21:08 pipe-katello-server-nightly-centos7.n13.example.com dynflow-sidekiq@worker-hosts-queue-1[75238 ]: from /usr/share/gems/gems/logging-2.3.0/lib/logging/diagnostic\_context.rb:474:in `block in create\_w ith logging context' Feb 04 13:21:14 pipe-katello-server-nightly-centos7.n13.example.com dynflow-sidekiq@worker-1[75239]: E, [2022- 02-04T13:21:14.195825 #75239] ERROR -- /connector-database-core: Receiving envelopes failed on PG::ConnectionB ad: PQconsumeInput() server closed the connection unexpectedly Feb 04 13:21:14 pipe-katello-server-nightly-centos7.n13.example.com dynflow-sidekiq@worker-1[75239]: T his probably means the server terminated abnormally Feb 04 13:21:14 pipe-katello-server-nightly-centos7.n13.example.com dynflow-sidekiq@worker-1[75239]: b efore or while processing the request. Feb 04 13:21:15 pipe-katello-server-nightly-centos7.n13.example.com dynflow-sidekiq@worker-hosts-queue-1[75238 ]: E, [2022-02-04T13:21:15.758015 #75238] ERROR -- /connector-database-core: Receiving envelopes failed on PG: :ConnectionBad: PQconsumeInput() server closed the connection unexpectedly Feb 04 13:21:15 pipe-katello-server-nightly-centos7.n13.example.com dynflow-sidekiq@worker-hosts-queue-1[75238 ]: This probably means the server terminated abnormally Feb 04 13:21:15 pipe-katello-server-nightly-centos7.n13.example.com dynflow-sidekiq@worker-hosts-queue-1[75238 ]: before or while processing the request. Feb 04 13:21:19 pipe-katello-server-nightly-centos7.n13.example.com dynflow-sidekiq@orchestrator[74683]: E, [2 022-02-04T13:21:19.208497 #74683] ERROR -- /connector-database-core: Receiving envelopes failed on PG::Connect ionBad: PQconsumeInput() server closed the connection unexpectedly Feb 04 13:21:19 pipe-katello-server-nightly-centos7.n13.example.com dynflow-sidekiq@orchestrator[74683]: This probably means the server terminated abnormally Feb 04 13:21:19 pipe-katello-server-nightly-centos7.n13.example.com dynflow-sidekiq@orchestrator[74683]: before or while processing the request. Feb 04 13:21:19 pipe-katello-server-nightly-centos7.n13.example.com dynflow-sidekiq@orchestrator[74683]: E, [2 022-02-04T13:21:19.249622 #74683] ERROR -- /parallel-executor-core: PG::ConnectionBad: PQconsumeInput() server closed the connection unexpectedly Feb 04 13:21:19 pipe-katello-server-nightly-centos7.n13.example.com dynflow-sidekiq@orchestrator[74683]: This probably means the server terminated abnormally Feb 04 13:21:19 pipe-katello-server-nightly-centos7.n13.example.com dynflow-sidekiq@orchestrator[74683]: before or while processing the request. Feb 04 13:21:19 pipe-katello-server-nightly-centos7.n13.example.com dynflow-sidekiq@orchestrator[74683]: (Seq uel::DatabaseDisconnectError) Feb 04 13:21:19 pipe-katello-server-nightly-centos7.n13.example.com dynflow-sidekiq@orchestrator[74683]: /usr/ share/gems/gems/sequel-5.42.0/lib/sequel/adapters/postgres.rb:156:in `async\_exec' Feb 04 13:21:19 pipe-katello-server-nightly-centos7.n13.example.com dynflow-sidekiq@orchestrator[74683]: /usr/ share/gems/gems/sequel-5.42.0/lib/sequel/adapters/postgres.rb:156:in `block in execute\_query' Feb 04 13:21:19 pipe-katello-server-nightly-centos7.n13.example.com dynflow-sidekiq@orchestrator[74683]: /usr/ share/gems/gems/sequel-5.42.0/lib/sequel/database/logging.rb:38:in `log\_connection\_yield' Feb 04 13:21:19 pipe-katello-server-nightly-centos7.n13.example.com dynflow-sidekiq@orchestrator[74683]: /usr/ share/gems/gems/sequel-5.42.0/lib/sequel/adapters/postgres.rb:156:in `execute\_query'

Feb 04 13:21:19 pipe-katello-server-nightly-centos7.n13.example.com dynflow-sidekiq@orchestrator[74683]: /usr/ share/gems/gems/sequel-5.42.0/lib/sequel/adapters/postgres.rb:144:in `block in execute' Feb 04 13:21:19 pipe-katello-server-nightly-centos7.n13.example.com dynflow-sidekiq@orchestrator[74683]: /usr/ share/gems/gems/sequel-5.42.0/lib/sequel/adapters/postgres.rb:120:in `check\_disconnect\_errors' Feb 04 13:21:19 pipe-katello-server-nightly-centos7.n13.example.com dynflow-sidekiq@orchestrator[74683]: /usr/ share/gems/gems/sequel-5.42.0/lib/sequel/adapters/postgres.rb:144:in `execute' Feb 04 13:21:19 pipe-katello-server-nightly-centos7.n13.example.com dynflow-sidekiq@orchestrator[74683]: /usr/ share/gems/gems/sequel-5.42.0/lib/sequel/adapters/postgres.rb:500:in `\_execute' Feb 04 13:21:19 pipe-katello-server-nightly-centos7.n13.example.com dynflow-sidekiq@orchestrator[74683]: /usr/ share/gems/gems/sequel-5.42.0/lib/sequel/adapters/postgres.rb:318:in `block (2 levels) in execute' Feb 04 13:21:19 pipe-katello-server-nightly-centos7.n13.example.com dynflow-sidekiq@orchestrator[74683]: /usr/ share/gems/gems/sequel-5.42.0/lib/sequel/adapters/postgres.rb:522:in `check\_database\_errors' Feb 04 13:21:19 pipe-katello-server-nightly-centos7.n13.example.com dynflow-sidekiq@orchestrator[74683]: /usr/ share/gems/gems/sequel-5.42.0/lib/sequel/adapters/postgres.rb:318:in `block in execute' Feb 04 13:21:19 pipe-katello-server-nightly-centos7.n13.example.com dynflow-sidekiq@orchestrator[74683]: /usr/ share/gems/gems/sequel-5.42.0/lib/sequel/connection\_pool/threaded.rb:92:in `hold' Feb 04 13:21:19 pipe-katello-server-nightly-centos7.n13.example.com dynflow-sidekiq@orchestrator[74683]: /usr/ share/gems/gems/sequel-5.42.0/lib/sequel/database/connecting.rb:269:in `synchronize' Feb 04 13:21:19 pipe-katello-server-nightly-centos7.n13.example.com dynflow-sidekiq@orchestrator[74683]: /usr/ share/gems/gems/sequel-5.42.0/lib/sequel/adapters/postgres.rb:318:in `execute' Feb 04 13:21:19 pipe-katello-server-nightly-centos7.n13.example.com dynflow-sidekiq@orchestrator[74683]: /usr/ share/gems/gems/sequel-5.42.0/lib/sequel/dataset/actions.rb:1093:in `execute' Feb 04 13:21:19 pipe-katello-server-nightly-centos7.n13.example.com dynflow-sidekiq@orchestrator[74683]: /usr/ share/gems/gems/sequel-5.42.0/lib/sequel/adapters/postgres.rb:614:in `fetch\_rows' Feb 04 13:21:19 pipe-katello-server-nightly-centos7.n13.example.com dynflow-sidekiq@orchestrator[74683]: /usr/ share/gems/gems/sequel-5.42.0/lib/sequel/dataset/actions.rb:152:in `each' Feb 04 13:21:19 pipe-katello-server-nightly-centos7.n13.example.com dynflow-sidekiq@orchestrator[74683]: /usr/ share/gems/gems/sequel-5.42.0/lib/sequel/dataset/actions.rb:51:in `block in all' Feb 04 13:21:19 pipe-katello-server-nightly-centos7.n13.example.com dynflow-sidekiq@orchestrator[74683]: /usr/ share/gems/gems/sequel-5.42.0/lib/sequel/dataset/actions.rb:1010:in `\_all' Feb 04 13:21:19 pipe-katello-server-nightly-centos7.n13.example.com dynflow-sidekiq@orchestrator[74683]: /usr/ share/gems/gems/sequel-5.42.0/lib/sequel/dataset/actions.rb:51:in `all' Feb 04 13:21:19 pipe-katello-server-nightly-centos7.n13.example.com dynflow-sidekiq@orchestrator[74683]: /usr/ share/gems/gems/dynflow-1.6.3/lib/dynflow/persistence\_adapters/sequel.rb:260:in `find\_coordinator\_records' Feb 04 13:21:19 pipe-katello-server-nightly-centos7.n13.example.com dynflow-sidekiq@orchestrator[74683]: /usr/ share/gems/gems/dynflow-1.6.3/lib/dynflow/coordinator\_adapters/sequel.rb:30:in `find\_records' Feb 04 13:21:19 pipe-katello-server-nightly-centos7.n13.example.com dynflow-sidekiq@orchestrator[74683]: /usr/ share/gems/gems/dynflow-1.6.3/lib/dynflow/coordinator.rb:366:in `find\_records' Feb 04 13:21:19 pipe-katello-server-nightly-centos7.n13.example.com dynflow-sidekiq@orchestrator[74683]: /usr/ share/gems/gems/dynflow-1.6.3/lib/dynflow/executors/abstract/core.rb:89:in `heartbeat' Feb 04 13:21:19 pipe-katello-server-nightly-centos7.n13.example.com dynflow-sidekiq@orchestrator[74683]: /usr/ share/gems/gems/dynflow-1.6.3/lib/dynflow/executors/sidekiq/core.rb:36:in `heartbeat' Feb 04 13:21:19 pipe-katello-server-nightly-centos7.n13.example.com dynflow-sidekiq@orchestrator[74683]: [ con current-ruby ] Feb 04 13:21:19 pipe-katello-server-nightly-centos7.n13.example.com dynflow-sidekiq@orchestrator[74683]: /usr/ share/gems/gems/dynflow-1.6.3/lib/dynflow/executors/abstract/core.rb:122:in `on\_message' Feb 04 13:21:19 pipe-katello-server-nightly-centos7.n13.example.com dynflow-sidekiq@orchestrator[74683]: [ con current-ruby ] Feb 04 13:21:44 pipe-katello-server-nightly-centos7.n13.example.com dynflow-sidekiq@worker-1[75239]: E, [2022- 02-04T13:21:44.197521 #75239] ERROR -- /connector-database-core: Receiving envelopes failed on PG::ConnectionB ad: PQconsumeInput() server closed the connection unexpectedly Feb 04 13:21:44 pipe-katello-server-nightly-centos7.n13.example.com dynflow-sidekiq@worker-1[75239]: T his probably means the server terminated abnormally Feb 04 13:21:44 pipe-katello-server-nightly-centos7.n13.example.com dynflow-sidekiq@worker-1[75239]: b efore or while processing the request. Feb 04 13:21:45 pipe-katello-server-nightly-centos7.n13.example.com dynflow-sidekiq@worker-hosts-queue-1[75238 ]: E, [2022-02-04T13:21:45.760312 #75238] ERROR -- /connector-database-core: Receiving envelopes failed on PG: :ConnectionBad: PQconsumeInput() server closed the connection unexpectedly Feb 04 13:21:45 pipe-katello-server-nightly-centos7.n13.example.com dynflow-sidekiq@worker-hosts-queue-1[75238 ]: This probably means the server terminated abnormally Feb 04 13:21:45 pipe-katello-server-nightly-centos7.n13.example.com dynflow-sidekiq@worker-hosts-queue-1[75238 ]: before or while processing the request.

## **#2 - 02/09/2022 11:00 AM - Evgeni Golov**

Okay, I can reproduce this without Foreman Maintain and without the Installer on a fresh Katello nightly (and also on 4.2). Just turn off the DB for 60 seconds (a restart is not always sufficient):

[root@centos8-stream-katello-nightly ~]# hammer ping database: Status: ok Server Response: Duration: 0ms candlepin: Status: ok Server Response: Duration: 28ms

candlepin\_auth: Status: ok Server Response: Duration: 35ms candlepin\_events: Status: ok message: 0 Processed, 0 Failed Server Response: Duration: 0ms katello\_events: Status: ok<br>message: 0 F 0 Processed, 0 Failed Server Response: Duration: 0ms pulp3:<br>Status: ok Status: Server Response: Duration: 76ms pulp3\_content:<br>Status: ok  $Status:$  Server Response: Duration: 147ms foreman\_tasks: Status: ok Server Response: Duration: 3ms [root@centos8-stream-katello-nightly ~]# systemctl stop postgresql; sleep 60; systemctl start postgresql; slee p 10; hammer ping database: Status: ok Server Response: Duration: 0ms candlepin: Status: ok Server Response: Duration: 28ms candlepin\_auth: Status: ok Server Response: Duration: 29ms candlepin\_events: Status: ok message: 0 Processed, 0 Failed Server Response: Duration: 0ms katello\_events: Status: ok message: 0 Processed, 0 Failed Server Response: Duration: 0ms pulp3: Status: ok Server Response: Duration: 37ms pulp3\_content: Status: ok Server Response: Duration: 36ms foreman\_tasks: Status: FAIL Server Response: Message: some executors are not responding, check /foreman\_tasks/dynflow/status

The Katello part is only really needed as Katello exports the status of dynflow/tasks in the Ping API, which Foreman itself does not.

#### **#3 - 02/09/2022 11:03 AM - Evgeni Golov**

*- Project changed from Foreman Maintain to Foreman*

*- Subject changed from Restore of Katello 4.3 leaves the system in not fully functional state to Dynflow doesn't properly come back if the DB is unavailable for a brief period of time*

*- Found in Releases 2.5.2, 3.0.1, 3.2.0 added*

## **#4 - 02/09/2022 11:31 AM - Evgeni Golov**

If you want to repro this without Katello:

- Foreman nightly with foreman tasks installed
- halt the DB for 60 seconds
- on [https://foreman.example.com/foreman\\_tasks/dynflow/worlds](https://foreman.example.com/foreman_tasks/dynflow/worlds) click "check", get "invalid"

## **#5 - 02/09/2022 03:21 PM - Evgeni Golov**

for the curious, updating sequel to 5.53.0 didn't magically fix this :/

#### **#6 - 02/09/2022 03:43 PM - Evgeni Golov**

neither seems experimenting with [https://github.com/jeremyevans/sequel/blob/master/lib/sequel/extensions/connection\\_expiration.rb](https://github.com/jeremyevans/sequel/blob/master/lib/sequel/extensions/connection_expiration.rb) or

## **#7 - 02/09/2022 03:55 PM - Evgeni Golov**

more fun:

- systemctl stop postgresql; sleep 30; systemctl start postgresql; sleep 10; hammer ping; sleep 10; hammer ping first ping thinks it's OK, second FAILED
- systemctl stop postgresql; sleep 20; systemctl start postgresql; sleep 10; hammer ping; sleep 10; hammer ping those two OK, but later flips to FAILED
- systemctl stop postgresql; sleep 10; systemctl start postgresql; sleep 10; hammer ping; sleep 10; hammer ping all OK, and later ones are **also** OK

something is trying hard to survive, but fails at some point

## **#8 - 02/10/2022 11:53 AM - The Foreman Bot**

- *Status changed from New to Ready For Testing*
- *Assignee set to Evgeni Golov*
- *Pull request https://github.com/theforeman/puppet-foreman/pull/1028 added*

## **#9 - 02/17/2022 07:20 AM - Evgeni Golov**

*- Target version set to 3.1.2*

## **#10 - 02/22/2022 09:55 AM - Evgeni Golov**

*- Fixed in Releases 3.1.2, 3.2.0 added*

## **#11 - 02/22/2022 10:22 AM - Amit Upadhye**

*- Target version changed from 3.1.2 to 3.1.3*

Updated the Target version for this issue to 3.1.3,

<aupadhye> Zhenech, I dont think anything is pending to close <https://projects.theforeman.org/issues/34394>? <Zhenech> it depends how you look at it <Zhenech> if you say the redmin is for the workaround, then yes <Zhenech> if you say it's a bug in dynflow (it is) then no <aupadhye> then.. i keep it open

## **#12 - 02/22/2022 10:45 AM - Amit Upadhye**

*- Copied to Bug #34485: Dynflow doesn't properly come back if the DB is unavailable for a brief period of time added*

#### **#13 - 02/22/2022 10:46 AM - Amit Upadhye**

- *Project changed from Foreman to Installer*
- *Category set to Foreman modules*

## **#14 - 02/22/2022 10:52 AM - Amit Upadhye**

*- Status changed from Ready For Testing to Closed*

I have created a new issue <https://projects.theforeman.org/issues/34485> to fix actual issue in dynflow. Accordingly closing this redmine ticket.

## **#15 - 02/22/2022 12:55 PM - Ewoud Kohl van Wijngaarden**

- *Target version changed from 3.1.3 to 3.1.2*
- *Triaged changed from No to Yes*